# **Planifier une configuration d'OpenStack**

Mai 2016

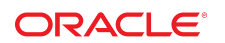

Cet article traite de la planification de l'installation et de la configuration d'OpenStack dans un environnement de production. Il décrit certaines bonnes pratiques qui peuvent vous aider à gérer ou, du moins, à simplifier les configurations d'OpenStack. Il décrit aussi les conditions requises en termes de matériel et de logiciel pour un déploiement OpenStack.

## **Présentation de la configuration d'OpenStack**

L'infrastructure physique sous-jacente sert de base à toutes les configurations du Cloud OpenStack. Par conséquent, la planification du déploiement d'OpenStack doit commencer par l'inventaire des systèmes matériels requis pour installer OpenStack.

Dans une configuration à noeud unique, la mise en place d'un système physique est relativement simple. Cependant, cette configuration n'est pas adaptée à un environnement de production car ce dernier requiert de multiples ressources matérielles. Bien que l'ajout de ressources améliore l'efficacité de l'infrastructure Cloud, il la rend également plus complexe.

## **Planifier le déploiement du matériel**

Lorsque c'est possible, déployez des systèmes matériels symétriques pour le Cloud, c'est-à-dire utilisez le même type de serveur pour l'ensemble de la structure OpenStack. En outre, implémentez autant que possible la même configuration matérielle sur ces serveurs. Par exemple, utilisez les mêmes cartes HBA aux mêmes emplacements HBA ou des configurations de disques similaires. Si vous utilisez des systèmes matériels avec une configuration similaire, vous profitez des avantages suivants :

- La gestion des systèmes de secours lors du paramétrage d'OpenStack est plus efficace car vous n'hébergez qu'un seul type de serveur.
- En cas de défaillance du système, le remplacement ou l'échange de matériel est rendu plus facile.
- La résolution des incidents logiciels est plus simple car les références des différents noms d'objets tels que les ports ou les disques sont les mêmes dans l'ensemble de l'infrastructure.

Les systèmes doivent satisfaire aux configurations matérielles requises pour la version spécifique d'Oracle Solaris qui prend en charge OpenStack. Ces configurations incluent des ressources suffisantes en termes d'espace disque, de mémoire et de CPU pour héberger des zones de noyau et des services OpenStack. Pour plus d'informations, consultez la section ["Configuration requise pour l'installation](#page-2-0) [d'OpenStack" à la page 3](#page-2-0).

Afin d'obtenir des performances optimales dans un environnement de production, il est recommandé d'utiliser des systèmes dédiés pour le cloud. Ces systèmes doivent être réservés à l'exécution d'OpenStack.

Il n'est pas obligatoire d'avoir des systèmes dédiés. Toutefois, si d'autres programmes sont installés sur les systèmes OpenStack, l'utilisation des ressources telles que la mémoire, la bande passante et les connexions peuvent affecter les performances des services OpenStack.

L'utilisation de systèmes dédiés facilite aussi le dépannage. Lorsqu'un problème survient, il n'est pas nécessaire d'isoler les services OpenStack et non OpenStack pour déterminer si les problèmes sont liés à OpenStack. Vous pouvez tout de suite essayer d'identifier l'origine du problème dans le contexte de la configuration de cloud.

## <span id="page-2-0"></span>**Configuration requise pour l'installation d'OpenStack**

Les systèmes Oracle Solaris sur lesquels vous installez OpenStack doivent répondre aux exigences suivantes :

■ **Système d'exploitation.** Les systèmes doivent exécuter une version d'Oracle Solaris qui prend en charge la version d'OpenStack que vous voulez installer. Pour connaître les instructions relatives à l'installation du système d'exploitation, consultez les guides d'installation dans la bibliothèque appropriée de la page [Operating Systems Documentation](https://docs.oracle.com/en/operating-systems/). Cette section contient également des documents pour la mise à jour du système d'exploitation.

Pour télécharger les images d'installation, accédez au site [Oracle Technology Network.](http://www.oracle.com/technetwork/index.html) Dans l'onglet Téléchargements, cliquez sur Solaris.

- **Matériel.** Pour vérifier que vos systèmes prennent en charge Oracle Solaris, reportez-vous à l'une des ressources suivantes :
	- Fiches techniques d'exigences système appropriées sur le site [Oracle Technology Network.](http://www.oracle.com/technetwork/index.html) Ces informations sont disponibles dans la page de téléchargement des images d'installation, sous l'en-tête Key Resources.
	- Informations sur la configuration système requise dans les notes de version correspondant à la version d'Oracle Solaris que vous installez.

Jusqu'à 5 Go d'espace supplémentaire peuvent être requis pour installer OpenStack, en fonction des services OpenStack que vous souhaitez installer sur chaque noeud. Assurez-vous que vous disposez de suffisamment de CPU, de mémoire et d'espace disque sur vos noeuds Calcul pour prendre en charge le nombre souhaité d'instances VM. Vos systèmes doivent disposer de 100-200 Go de stockage ZFS pour les images d'instances de machine virtuelle et pour la création des instances de machine virtuelle.

**Prise en charge de la virtualisation.** Vos systèmes doivent prendre en charge les zones de noyau. Les instances de machine virtuelles peuvent être des zones non globales ou des zones de noyau.

Pour vérifier si votre système prend en charge la virtualisation, saisissez la commande virtinfo dans une fenêtre de terminal. Le résultat de la commande devrait afficher les informations comme illustré dans l'exemple suivant :

### # **virtinfo**

NAME CLASS non-global-zone supported kernel-zone supported

Pour la prise en charge des zones de noyau, votre système doit satisfaire les conditions requises supplémentaires suivantes :

- 8 Go minimum de RAM physique.
- Réglage suffisant de l'ARC (ZFS Adaptive Replacement Cache) sur l'hôte afin d'éviter les erreurs de mémoire. Pour plus d'informations, reportez-vous à la section ["Tuning the Host ZFS ARC to](http://www.oracle.com/pls/topic/lookup?ctx=E53394&id=VLZKZgnwox) Reserve Memory for Kernel Zones" du manuel *[Creating and Using Oracle Solaris Kernel Zones](http://www.oracle.com/pls/topic/lookup?ctx=E53394&id=VLZKZgnwox)*.

**Remarque -** Les zones de noyau ne peuvent pas s'exécuter dans des invités Oracle VM Server pour x86 or sur Oracle VM VirtualBox.

Pour plus d'informations sur la configuration minimale requise par l'installation des zones de noyau, reportez-vous aux ressources suivantes :

■ Document *Création et utilisation des zones de noyau Oracle Solaris* qui indique les conditions matérielles et logicielles requises pour les zones de noyau. Ce manuel figure dans la bibliothèque correspondant à votre version d'Oracle Solaris dans la page [Operating Systems Documentation.](http://docs.oracle.com/en/operating-systems/)

■ Fichier README correspondant à votre version d'Oracle Solaris.

Accédez au site [Oracle Technology Network.](http://www.oracle.com/technetwork/index.html) Le fichier README est disponible dans la page de téléchargement des images d'installation, sous l'en-tête Unified Archives.

■ Pour le déploiement d'OpenStack dans un environnement de production, utilisez une base de données réseau telle que MySQL. La plupart des services OpenStack gèrent leur état local dans une base de données ou un jeu de tables SQL. La base de données utilisée par défaut est SQLite, ce qui est commode pour une démonstration dans une configuration OpenStack à un seul noeud. En revanche, SQLite ne convient pas pour les scénarios réalistes d'utilisation. Par ailleurs, SQLite ne prend pas en charge certaines opérations de base de données, ce qui peut compliquer les processus de mise à niveau à un point extrême.

## **Préparer l'installation d'Oracle Solaris**

Pour plus d'informations sur la planification et la préparation d'Oracle Solaris, consultez les guides d'installation figurant dans la section appropriée de la page [Operating Systems Documentation](http://docs.oracle.com/en/operating-systems/).

Appliquez les bonnes pratiques relatives à la sauvegarde de l'état actuel de votre système avant d'installer OpenStack, telles que la création d'un environnement d'initialisation de sauvegarde ou d'un instantané de l'ensemble du système. Ces sauvegardes vous permettent de revenir à l'état pré-OpenStack de la machine. Pour plus de détails, consultez les guides d'installation correspondant à votre version d'Oracle Solaris, ainsi que la documentation sur le système de fichiers ZFS dans la même [bibliothèque](http://docs.oracle.com/en/operating-systems/).

## **Sécurité**

Oracle Solaris est sécurisé par défaut. Toutefois, vous pouvez ajouter d'autres mesures de sécurité après l'installation afin de satisfaire aux exigences de l'entreprise. Pour connaître les procédures permettant de renforcer la sécurité sur les systèmes Oracle Solaris, consultez les guides de sécurité figurant dans la [bibliothèque](http://docs.oracle.com/en/operating-systems/) correspondant à votre version d'Oracle Solaris. Ces guides montrent comment ajuster la sécurité sur les systèmes Oracle Solaris au moyen de procédures telles que la définition de permissions, la gestion des mots de passe, l'application de contraintes pour les mots de passe, l'audit, etc. Les consignes générales sont décrites dans le manuel *Oracle Solaris - Fonctions de sécurité et directives de sécurisation* dans la même bibliothèque.

Concernant les problèmes de sécurité propres à OpenStack, définissez les mots de passe des processus et des services par défaut qui accèdent aux différents noeuds de la structure du Cloud. Par défaut, les noms des comptes utilisateurs et les mots de passe correspondants suivent le nom du service OpenStack. Par exemple, pour le composant Cinder, le nom d'utilisateur est cinder et le mot de passe est cinder. De même, pour le composant Neutron, le nom d'utilisateur et le mot de passe sont tous les deux neutron. Cette configuration par défaut permet le paramétrage et le test rapides d'OpenStack dans un environnement isolé. Lors de la configuration d'un environnement de production, utilisez des mots de passe sécurisés dans les fichiers de configuration où les mots de passe sont obligatoires.

## **Planifier l'architecture réseau**

Dans une configuration à noeud unique qui doit vous permettre d'évaluer OpenStack, vous n'avez besoin que d'une carte d'interface réseau. En revanche, dans le cas d'une configuration à plusieurs noeuds, une seule carte d'interface réseau ne suffit pas à fournir la bande passante nécessaire au fort trafic réseau d'un Cloud. Si vous utilisez une seule interface réseau dans le paramétrage de l'entreprise, la performance devient rapidement un problème.

### **Isoler les différents types de trafic réseau**

Différents types de trafic réseau parcourent l'infrastructure du Cloud. Vous devez utiliser des réseaux ou sous-réseaux distincts pour héberger chaque type de trafic, notamment :

- Réseau d'invité ou de client : héberge le trafic sur les machines virtuelles (VM) dans le Cloud OpenStack.
- Réseau de stockage : héberge le trafic entre les machines virtuelles et les jeux de données d'application correspondants dans des systèmes de stockage externes.
- Réseau de gestion ou API : héberge le trafic entre les composants d'OpenStack qui gèrent l'ensemble du fonctionnement de l'infrastructure Cloud, y compris le trafic généré par l'administrateur.
- Réseau externe : héberge le trafic entre les entités virtuelles telles que les machines virtuelles et leurs réseaux privés dans le Cloud OpenStack et le réseau étendu qui comprend à la fois le réseau d'entreprise et Internet.

Le schéma suivant illustre une architecture incluant plusieurs réseaux dans une configuration OpenStack à plusieurs noeuds.

<span id="page-4-0"></span>**FIGURE 1** Exemple d'une architecture incluant plusieurs réseaux

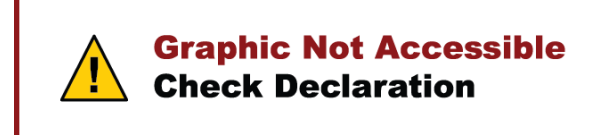

Dans cet exemple, vous pouvez poursuivre le développement de l'architecture le cas échéant. Par exemple, si vous décidez d'utiliser des systèmes de stockage redondant, créez des sous-réseaux de stockage distincts pour gérer le trafic vers chaque système.

En utilisant un réseau différent pour chaque type de trafic, vous bénéficiez des avantages suivants :

- **Fiabilité et disponibilité du réseau** L'utilisation de plusieurs réseaux limite le risque d'un point de défaillance unique inhérent aux configurations avec un seul réseau.
- **Performance et évolutivité** Par rapport à une interface réseau unique, l'utilisation de plusieurs interfaces pour les différents chemins du trafic réseau limite le risque d'encombrement et par conséquent la dégradation de la performance.
- **Sécurité** La séparation des réseaux permet de contrôler l'accès aux différentes parties de la structure OpenStack.
- **Facilité de gestion** La gestion de l'ensemble de la structure OpenStack est facilitée pour l'administrateur du Cloud.

### **Suivre une conception réseau unique**

Dans Oracle Solaris, les liaisons de données de la carte réseau suivent la convention de dénomination net*n*, où *n* est un nombre à partir de zéro. Le nombre est affecté suivant l'ordre dans lequel les cartes sont détectées lors du processus d'initialisation du noyau.

Utilisez le même type de carte réseau dans chaque noeud matériel et installez-la dans le même emplacement d'option sur la carte mère. Sur chaque serveur, configurez chaque port de carte réseau pour le même réseau.

Par exemple, l'interface net0, dans tous les systèmes, serait utilisée pour se connecter au réseau externe, avec notamment net1 réservé au réseau invité. De cette façon, la numérotation des ports d'interface dans le noyau et les noms des liaisons de périphérique sont cohérents dans chaque noeud OpenStack. Une configuration réseau uniforme facilite les étapes suivantes de la configuration d'OpenStack, notamment lorsque vous paramétrez le commutateur virtuel élastique (EVS) dans Neutron.

### **Affecter des noms d'hôte logiques**

L'utilisation de noms d'hôte logiques constitue une bonne pratique pour tous les scénarios de configuration réseau. Plusieurs adresses IP sont requises pour une infrastructure d'entreprise OpenStack. Lorsque vous configurez le Cloud, vous devez vous rappeler et gérer ces adresses IP. Les informations de configuration d'OpenStack sont stockées dans des bases de données. Sans connaissance approfondie de ces bases de données et de la façon dont elles stockent les informations d'OpenStack, il vous serait difficile de corriger une base de données si vous deviez modifier la configuration d'une adresse IP.

Préparez le mappage des noms d'hôte et des adresses IP à utiliser pour le paramétrage. Utilisez le DNS ou les fichiers /etc/hosts pour la résolution des noms. Testez la configuration pour vous assurer de son bon fonctionnement. Après l'installation d'Oracle OpenStack pour Oracle Solaris, lors de la définition des paramètres de connexion dans les fichiers de configuration, indiquez les noms d'hôte plutôt que les adresses IP.

## **Planifier l'architecture à plusieurs noeuds d'OpenStack**

Grâce à la flexibilité d'OpenStack, vous disposez de plusieurs façons de distribuer ses composants entre les divers noeuds ou systèmes. L'architecture décrite dans le schéma [Figure 1, "Exemple d'une architecture](#page-4-0) [incluant plusieurs réseaux"](#page-4-0) présente une seule façon de déployer les composants sur trois noeuds :

- Noeud de stockage
- Noeud de calcul
- Noeud du contrôleur

Dans la figure, le noeud de contrôleur combine les composants OpenStack tels que la base de données MySQL, le contrôleur du commutateur virtuel élastique et le logiciel de courtier de messages (RabbitMQ).

Cependant, vous pouvez également encore subdiviser les composants. Par exemple, vous pouvez distribuez les composants sur cinq noeuds comme ci-après :

- Noeud 1 : RabbitMQ
- Noeud 2 : base de données MySQL
- Noeud 3 : composants OpenStack du contrôleur tels que Keystone, Glance, Horizon, etc.
- Noeud 4 : commutateur virtuel élastique
- Noeud 5 : agent L3

De plus, vous pouvez profiter de plusieurs noeuds de stockage et de calcul. D'autres composants OpenStack secondaires tels que Ironic peuvent également avoir leurs propres noeuds.

Grâce à cette flexibilité, vous pouvez concevoir votre infrastructure OpenStack en fonction des ressources disponibles et de la façon dont vous voulez regrouper les composants dans chaque noeud. Enfin, vous pouvez installer uniquement les packages OpenStack dont vous avez besoin dans chaque système au lieu d'installer l'ensemble du package OpenStack dans tous les systèmes.

#### Planifier une configuration d'OpenStack

### **Référence: E67477**

Copyright © 2015, 2016, Oracle et/ou ses affiliés. Tous droits réservés.

Ce logiciel et la documentation qui l'accompagne sont protégés par les lois sur la propriété intellectuelle. Ils sont concédés sous licence et soumis à des restrictions d'utilisation et de divulgation. Sauf stipulation expresse de votre contrat de licence ou de la loi, vous ne pouvez pas copier, reproduire, traduire, diffuser, modifier, accorder de licence, transmettre, distribuer, exposer, exécuter, publier ou afficher le logiciel, même partiellement, sous quelque forme et par quelque procédé que ce soit. Par ailleurs, il est interdit de procéder à toute ingénierie inverse du logiciel, de le désassembler ou de le décompiler, excepté à des fins d'interopérabilité avec des logiciels tiers ou tel que prescrit par la loi.

Les informations fournies dans ce document sont susceptibles de modification sans préavis. Par ailleurs, Oracle Corporation ne garantit pas qu'elles soient exemptes d'erreurs et vous invite, le cas échéant, à lui en faire part par écrit.

Si ce logiciel, ou la documentation qui l'accompagne, est livré sous licence au Gouvernement des Etats-Unis, ou à quiconque qui aurait souscrit la licence de ce logiciel pour le compte du Gouvernement des Etats-Unis, la notice suivante s'applique :

U.S. GOVERNMENT END USERS: Oracle programs, including any operating system, integrated software, any programs installed on the hardware, and/or documentation, delivered to U.S. Government end users are "commercial computer software" pursuant to the applicable Federal Acquisition Regulation and agency-specific supplemental regulations. As such, use, duplication, disclosure, modification, and adaptation of the programs, including any operating system, integrated software, any programs installed on the hardware, and/or documentation, shall be subject to license terms and license restrictions applicable to the programs. No other rights are granted to the U.S. Government.

Ce logiciel ou matériel a été développé pour un usage général dans le cadre d'applications de gestion des informations. Ce logiciel ou matériel n'est pas conçu ni n'est destiné à être utilisé dans des applications à risque, notamment dans des applications pouvant causer un risque de dommages corporels. Si vous utilisez ce logiciel ou matériel dans le cadre d'applications dangereuses, il est de votre responsabilité de prendre toutes les mesures de secours, de sauvegarde, de redondance et autres mesures nécessaires à son utilisation dans des conditions optimales de sécurité. Oracle Corporation et ses affiliés déclinent toute responsabilité quant aux dommages causés par l'utilisation de ce logiciel ou matériel pour des applications dangereuses.

Oracle et Java sont des marques déposées d'Oracle Corporation et/ou de ses affiliés. Tout autre nom mentionné peut correspondre à des marques appartenant à d'autres propriétaires qu'Oracle.

Intel et Intel Xeon sont des marques ou des marques déposées d'Intel Corporation. Toutes les marques SPARC sont utilisées sous licence et sont des marques ou des marques déposées de SPARC International, Inc. AMD, Opteron, le logo AMD et le logo AMD Opteron sont des marques ou des marques déposées d'Advanced Micro Devices. UNIX est une marque déposée de The Open Group.

Ce logiciel ou matériel et la documentation qui l'accompagne peuvent fournir des informations ou des liens donnant accès à des contenus, des produits et des services émanant de tiers. Oracle Corporation et ses affiliés déclinent toute responsabilité ou garantie expresse quant aux contenus, produits ou services émanant de tiers, sauf mention contraire stipulée dans un contrat entre vous et Oracle. En aucun cas, Oracle Corporation et ses affiliés ne sauraient être tenus pour responsables des pertes subies, des coûts occasionnés ou des dommages causés par l'accès à des contenus, produits ou services tiers, ou à leur utilisation, sauf mention contraire stipulée dans un contrat entre vous et Oracle.

#### **Accessibilité de la documentation**

Pour plus d'informations sur l'engagement d'Oracle pour l'accessibilité à la documentation, visitez le site Web Oracle Accessibility Program, à l'adresse [http://www.oracle.com/pls/topic/](http://www.oracle.com/pls/topic/lookup?ctx=acc&id=docacc) [lookup?ctx=acc&id=docacc](http://www.oracle.com/pls/topic/lookup?ctx=acc&id=docacc).

#### **Accès aux services de support Oracle**

Les clients Oracle qui ont souscrit un contrat de support ont accès au support électronique via My Oracle Support. Pour plus d'informations, visitez le site [http://www.oracle.com/pls/topic/](http://www.oracle.com/pls/topic/lookup?ctx=acc&id=info) [lookup?ctx=acc&id=info](http://www.oracle.com/pls/topic/lookup?ctx=acc&id=info) ou le site <http://www.oracle.com/pls/topic/lookup?ctx=acc&id=trs> si vous êtes malentendant.

### **Part No: E67477**

Copyright  $\copyright$  2015, 2016, Oracle and/or its affiliates. All rights reserved.

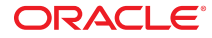